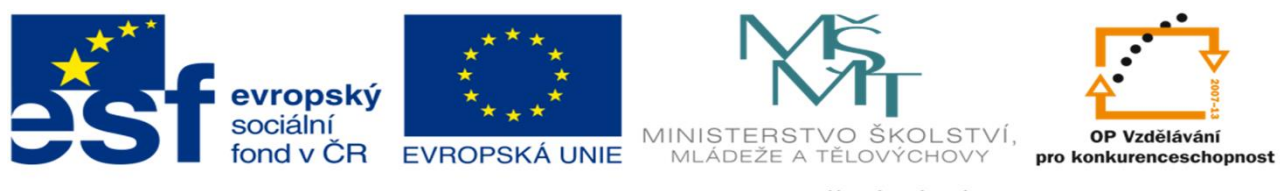

INVESTICE DO ROZVOJE VZDĚLÁVÁNÍ

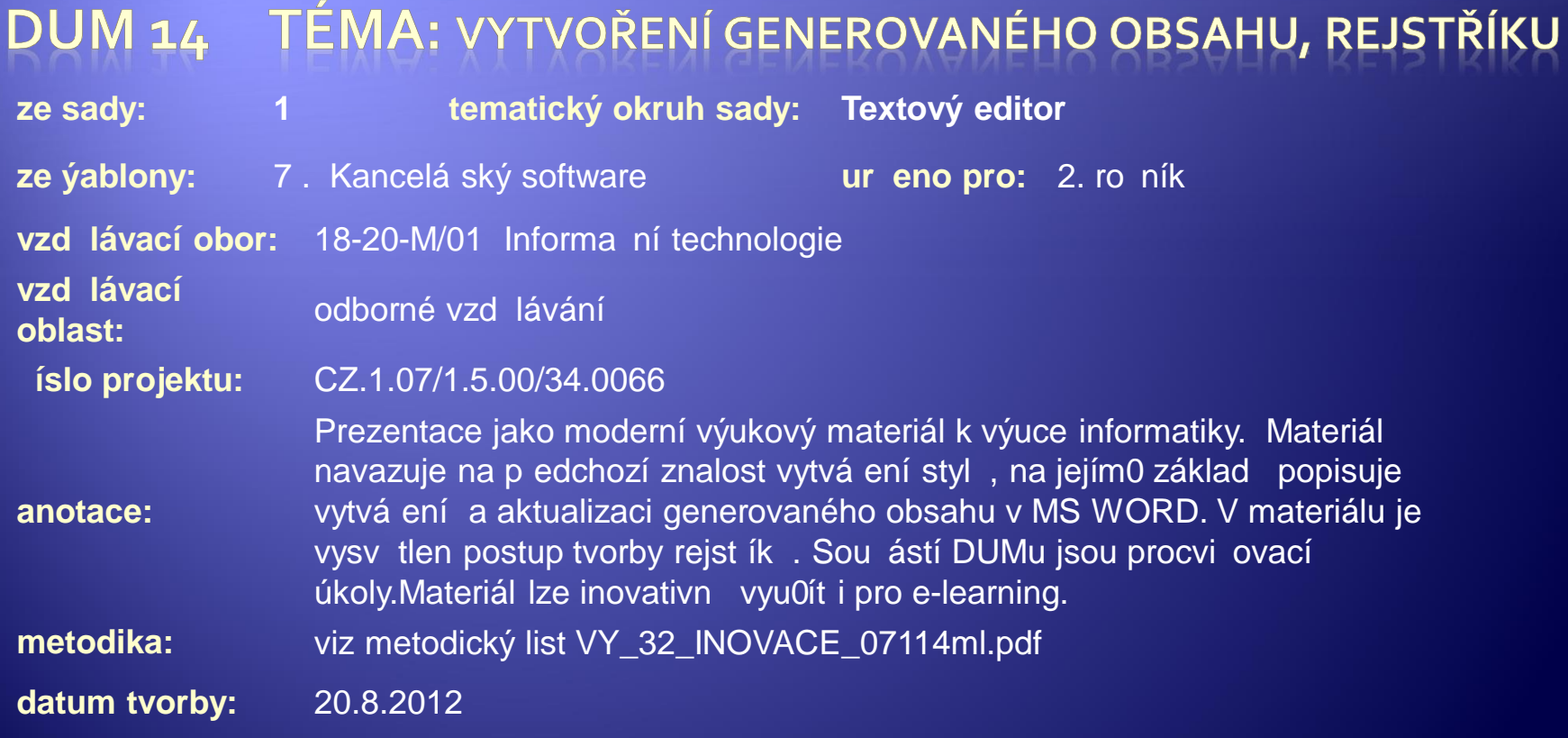

Autorem materiálu a všech jeho částí, není-li uvedeno jinak, je Kateřina Raichová. Materiál je publikován pod licencí Creative Commons.

### Tvorba generovaného obsahu

<sup>Æ</sup> Základní podmínkou je zformátovaný dokument pomocí stylů (nejlépe přednastavených)

<sup>Æ</sup> Vhodné je i mít očíslované stránky v dokumentu

#### <sup>Æ</sup> Výhoda generovaného obsahu:

- Snadná aktualizace
- Ctrl + kliknutí levým tlačítkem přemístí kurzor na danou kapitolu textu

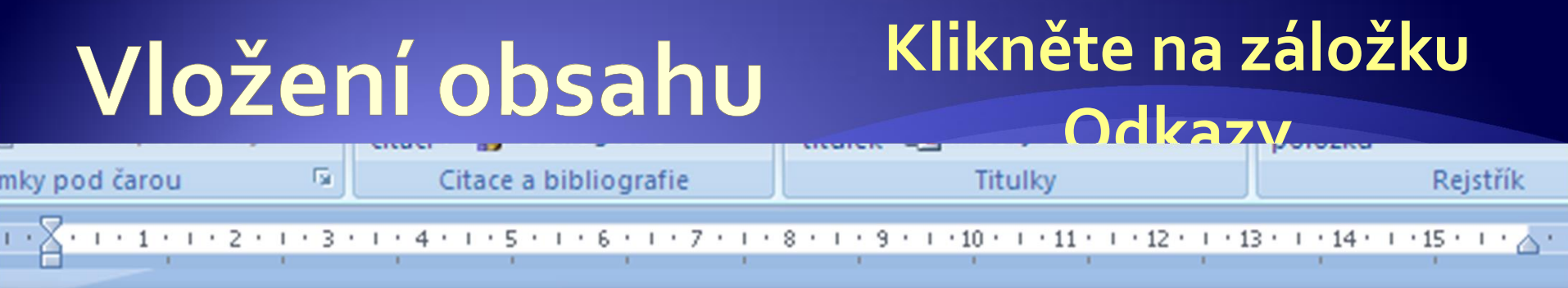

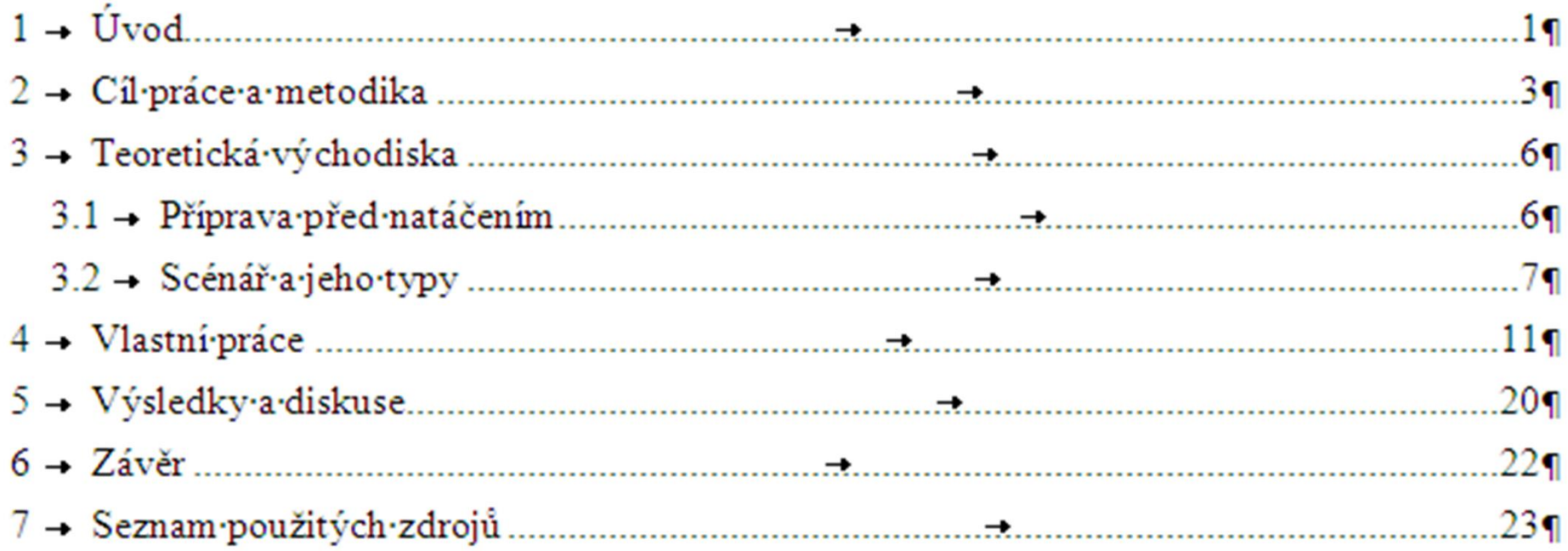

### Vložení obsahu bez použití přednastavených stylů

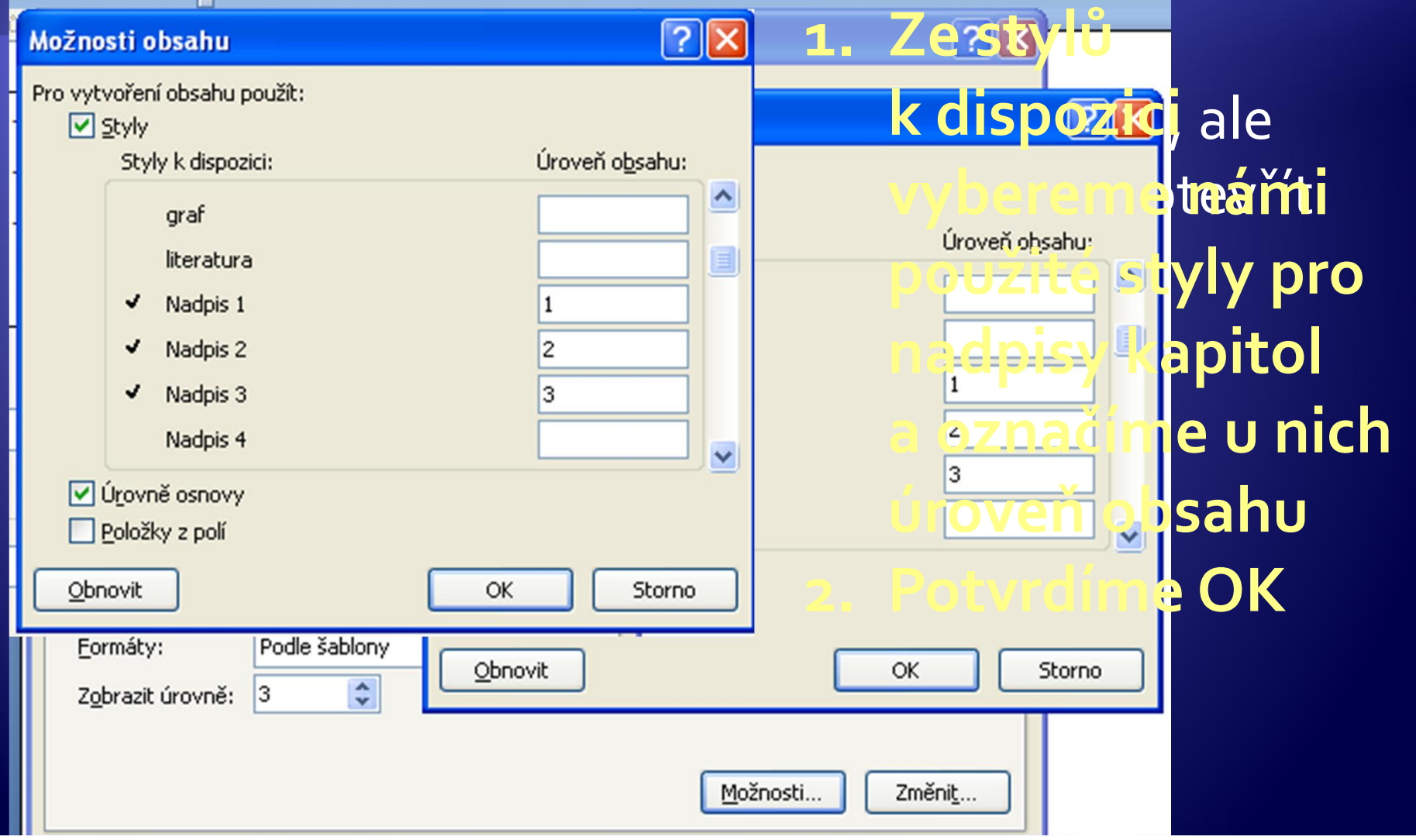

### Aktualizace obsahu

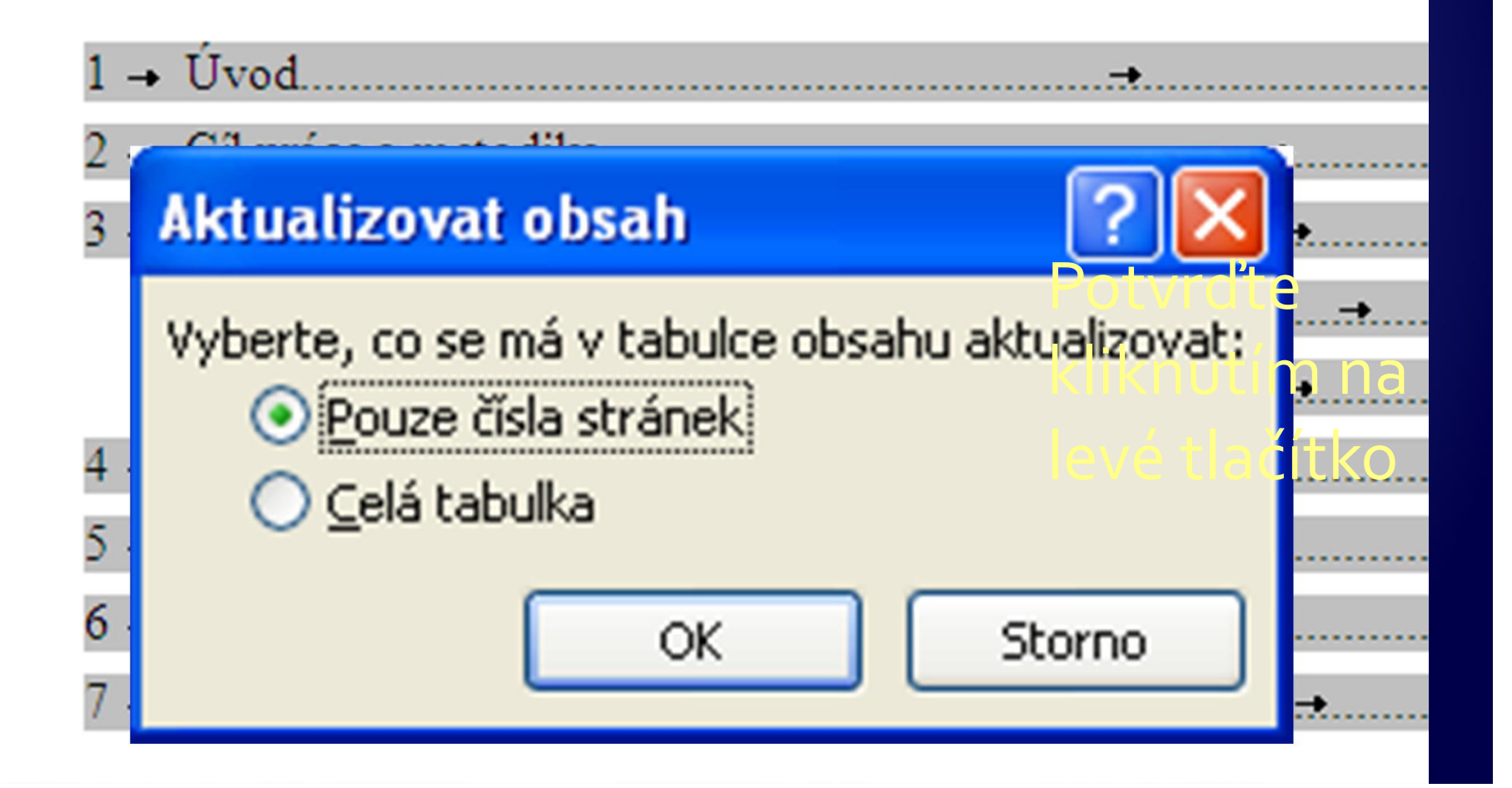

# Úkol 1

- 1. Vytvořte dokument s nadpisy Kapitola 1 až 5 (Styl Nadpis 1). Každá kapitola bude začínat na nové stránce (nastavte pomocí stylu).
- 2. Do každé kapitoly napište pár řádek libovolného textu (v každé kapitole použijte některé ze slov: Dům, zahrada, počítač, hra, hrad) a vytvořte pro něj styl.
- 3. Očíslujte dokument
- 4. Vygenerujte obsah

## Vytvoření rejstříku - zadání

#### BEZ obsahu - Microsoft Word

#### říčina a pro vytvoření rejstříku je důležitý výběrní rejstříku je důležitý výběrní rejstříku je důležitý výběr<br>Do vytvoření rejstříku je důležitý výběrní rejstříku je důležitý výběrní rejstříku je důležitý výběrní rejstří

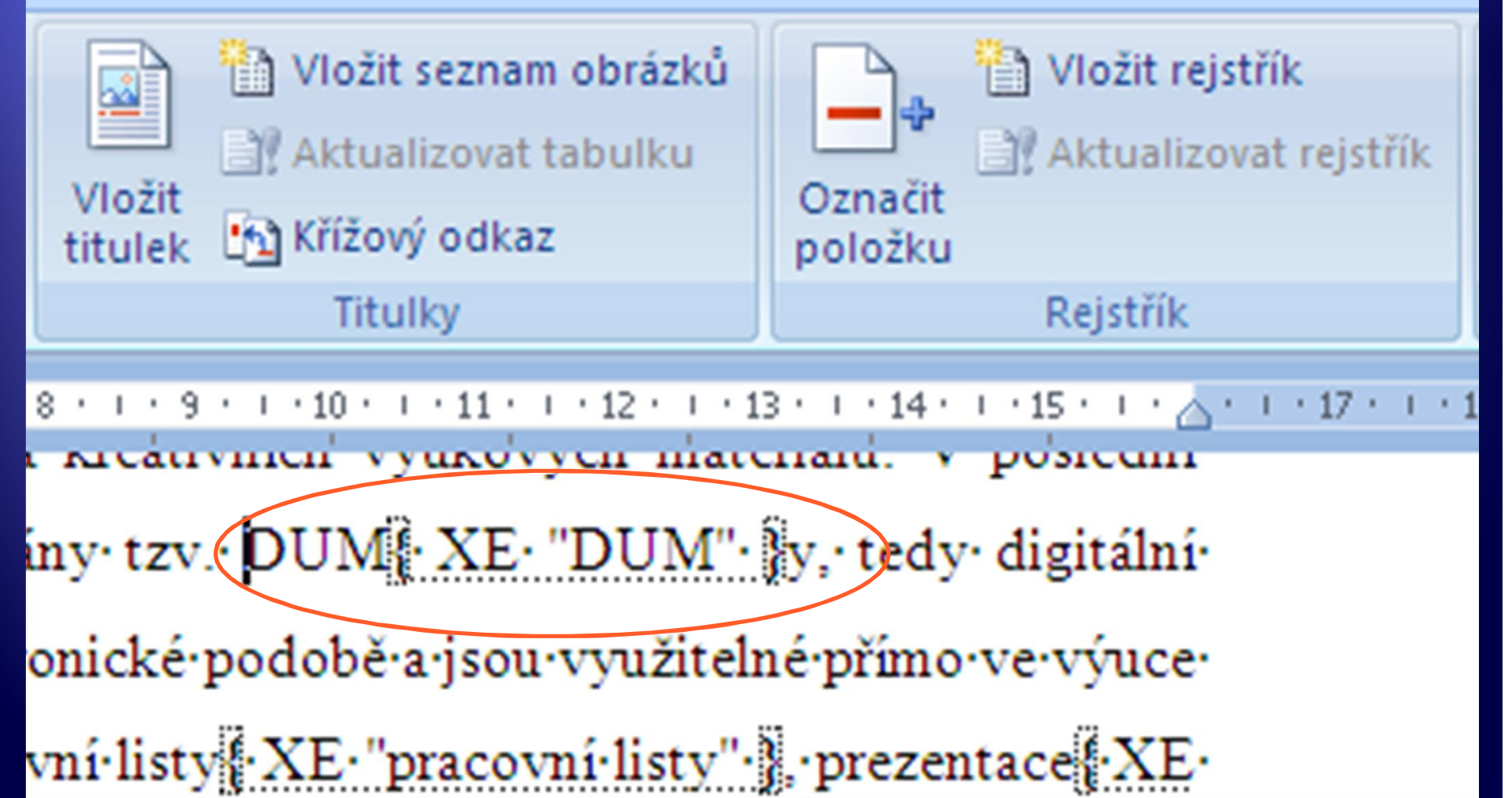

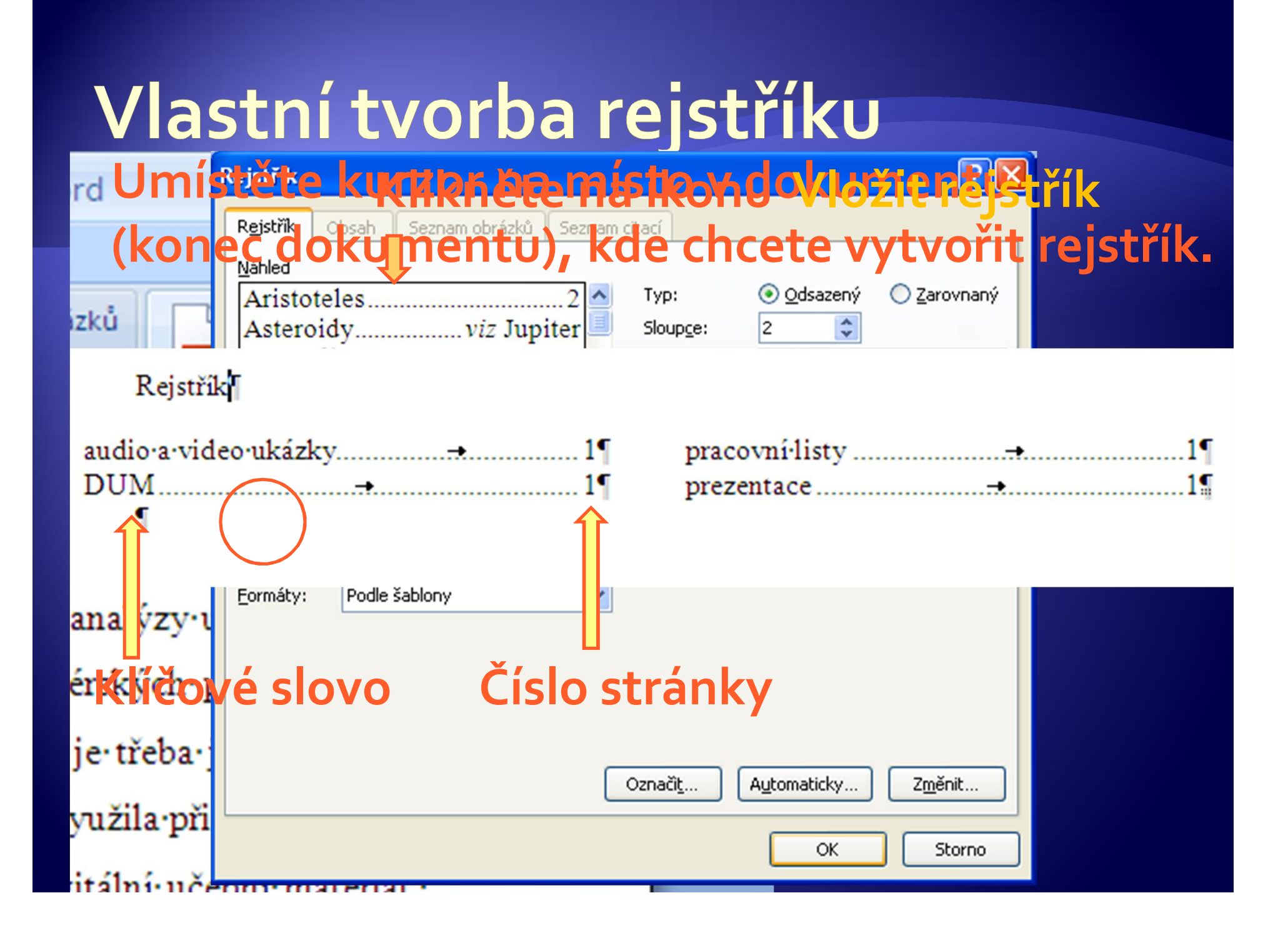

## Úkol 2

- 1. V dokumentu z úkolu 1 vytvořte rejstřík ze zadaných slov (dům, zahrada, počítač, hra, hrad).
- 2. Rejstřík vložte na konec dokumentu

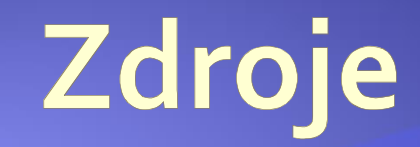

#### · Archiv autora